# **SIEMENS**

## Ø **Procedure for participation at the 63rd Annual General Meeting (AGM) of Siemens Limited on Friday, 12th February 2021 at 4.30 p.m. (IST):**

- 1. Launch internet browser by typing the URL https://www.evoting.nsdl.com/
- 2. Click on "Shareholder / Member Login".
- 3. Login credentials are as follows:

#### **User ID**

- a. Members with NSDL account: 8 Character DP ID followed by 8 Digit Client ID. For example if your DP ID is IN300\*\*\* and Client ID is 12\*\*\*\*\*\* then your user ID is IN300\*\*\*12\*\*\*\*\*\*.
- b. Members with CDSL account: 16-digit Beneficiary ID (for example, if your Beneficiary ID is 12\*\*\*\*\*\*\*\*\*\*\*\*\*\*, then your user ID is 12\*\*\*\*\*\*\*\*\*\*\*\*\*\*).
- c. Members with physical folio: EVEN i.e. 115520 + folio number registered with the Company (for example, if your folio number is \*\*\*\*\*, then your user ID is 115520\*\*\*\*\*).

#### **Password**

Existing Users – use your existing password. In case you have forgotten your password, you can generate a new password by clicking the appropriate tab provided on the same page

Login for the first time – you will need to retrieve the 'initial password' which was communicated to you. Once you retrieve your 'initial password', you need to enter the 'initial password' and the system will force you to change your password. If your e-mail address is registered in your demat account or with the Company, your 'initial password' is communicated to you on your e-mail address. Trace the e-mail sent to you from NSDL from your mailbox. Open the e-mail and open the attachment i.e. a .pdf file. Open the .pdf file. The password to open the .pdf file is your 8 digit Client ID for NSDL account, last 8 digits of Client ID for CDSL account or folio number for shares held in physical form. The .pdf file contains your 'User ID' and your 'initial password'.

Members may also use OTP based login. The OTP will be sent to the registered mobile number and / or e-mail address.

In case any Member is still unable to get the password through the aforesaid options, he/she can send a request at evoting@nsdl.co.in mentioning his/her DP ID and/or Client ID/folio number and Permanent Account Number (PAN).

- 4. Home page of remote "e-Voting" opens. Click on e-Voting: Active Voting Cycle. Select EVEN **115520**
- 5. Click on the link 'Join General Meeting' to participate in the AGM
- 6. This link will be activated 30 minutes prior to the commencement of the AGM.
- 7. Members who need technical assistance before or during the AGM to access and participate in the Meeting may contact NSDL on 1800 1020 990 / 1800 22 44 30 or contact Ms. Pallavi Mhatre, Manager, NSDL at evoting@nsdl.co.in.
- 8. For detailed instructions, please click on the following weblink of  $63<sup>rd</sup>$  AGM Notice https://assets.new.siemens.com/siemens/assets/api/uuid:494e025d-4400-4761-b873 db5def67e7f8/siemens-63rd-agm-notice.pdf

## Ø **63rd AGM of Siemens Limited - Procedure for e-Voting:**

### **E-voting before the AGM:**

- 1. Please follow step no. 1 to 4 as mentioned in page no. 1, under procedure for participation at the 63rd AGM.
- 2. Once you select the EVEN 115520, the Cast Vote page will open Cast your vote along with the number of shares for which you wish to cast your vote and then click on "Submit" followed by "Confirm" when prompted.
- 3. Upon confirmation, the message "Vote cast successfully" will be displayed.
- 4. Please note that once your vote is cast on a selected resolution, it cannot be modified.
- 5. In case of any difficulty or queries pertaining to remote e-Voting (before the AGM and during the AGM), you may refer to the Frequently Asked Questions (FAQs) for shareholders and e-Voting user manual for shareholders available in the download of www.evoting.nsdl.com or call on toll free nos.: 1800 1020 990 / 1800 22 44 30 or contact Ms. Pallavi Mhatre, Manager, NSDL at evoting@nsdl.co.in.
- 6. Important dates:

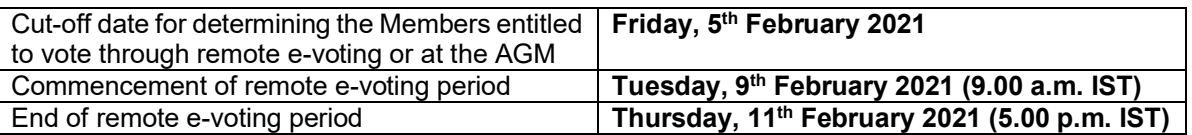

#### **E-voting during the AGM:**

The procedure for e-Voting during the AGM is the same as per the instructions mentioned above for remote e-Voting.

Members would be able to vote at the AGM by following the instructions as mentioned above, during the AGM and will close after 30 minutes from the time of closure of the AGM.

Members who have cast their vote electronically may participate at the AGM but shall not be entitled to vote again.

## Ø **Procedure for registration of e-mail address for obtaining Annual Report:**

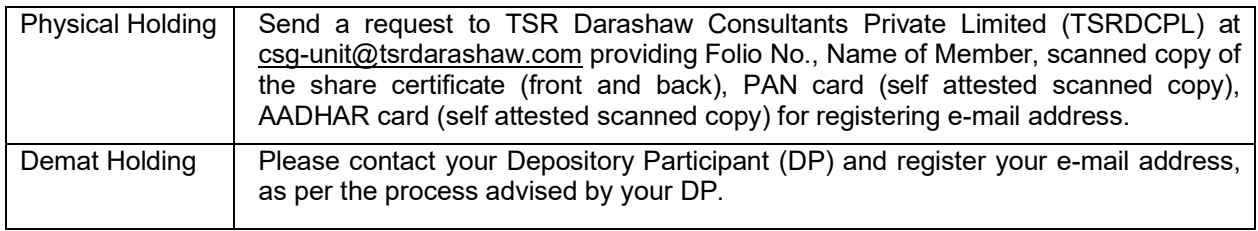

## Ø **Procedure for updation of bank account mandate for receipt of dividend:**

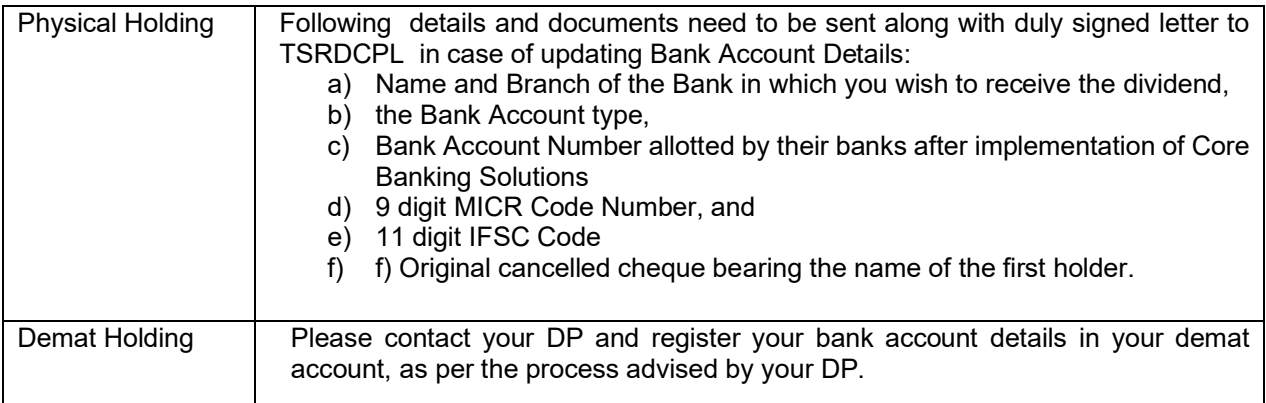